## **UTILISATION CLASSE NUMERIQUE OU MATHEROS**

J'ai créé un compte pour votre enfant sur ces deux sites.

Classe numérique me permettra d'avoir accès aux résultats des exercices que je propose et ainsi d'ajuster.

<https://classe-numerique.fr/>(cliquez sur le lien ou le copier dans la barre de recherche)

1. Lorsque vous arrivez sur la page d'accueil vous cliquez sur ELEVE puis CONNEXION NOUVEAU SITE

2. Voici les codes à entrer

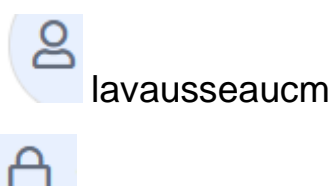

classe

3. Lors de la première connexion vous choisissez un code à 3 chiffres ATTENTION NOTEZ LE BIEN.

4. Puis dans le menu déroulant vous cherchez votre prénom

Il s'agit de la même procédure pour mathéros.

Les enfants vont vite comprendre !

Mathéros j'ai aussi accès aux résultats, là il s'agit d'entrainement, cela pourra permettre de varier avec mathadore que propose Mr BORD.

<https://matheros.fr/>(cliquez sur le lien ou le copier dans la barre de recherche)